# **Установка и программирование МС3000**

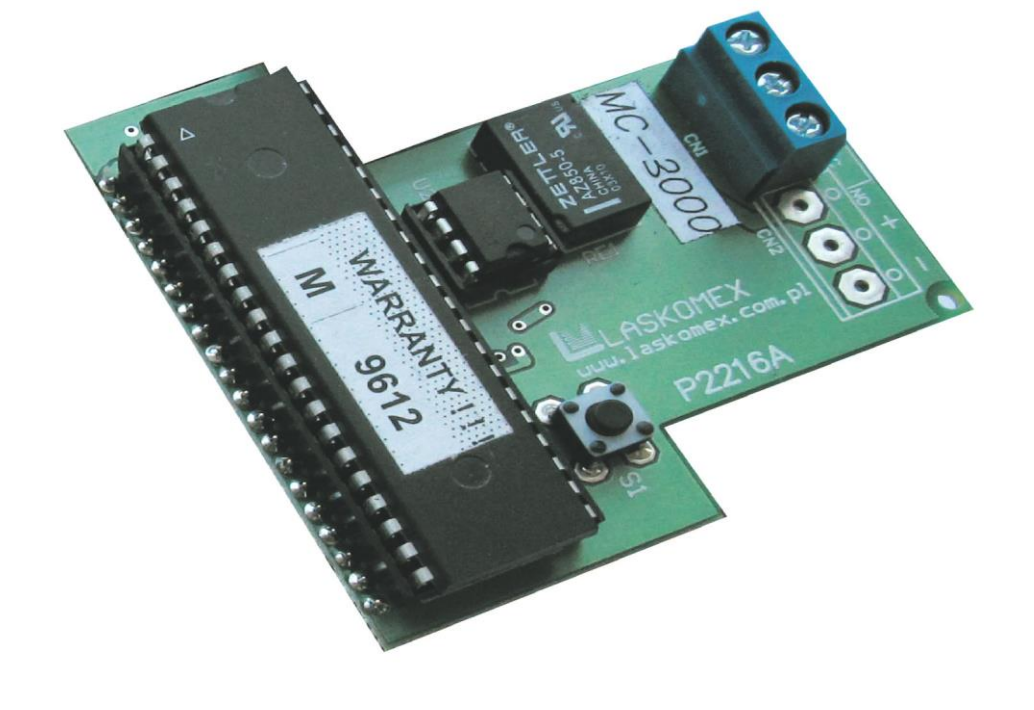

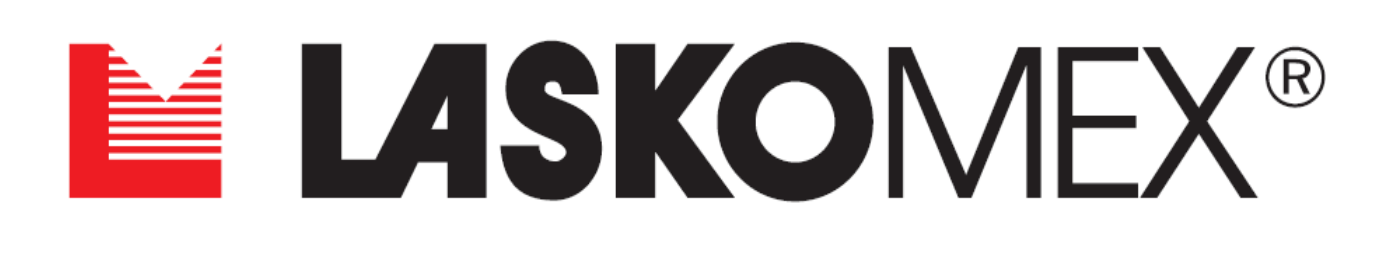

# **Оглавление**

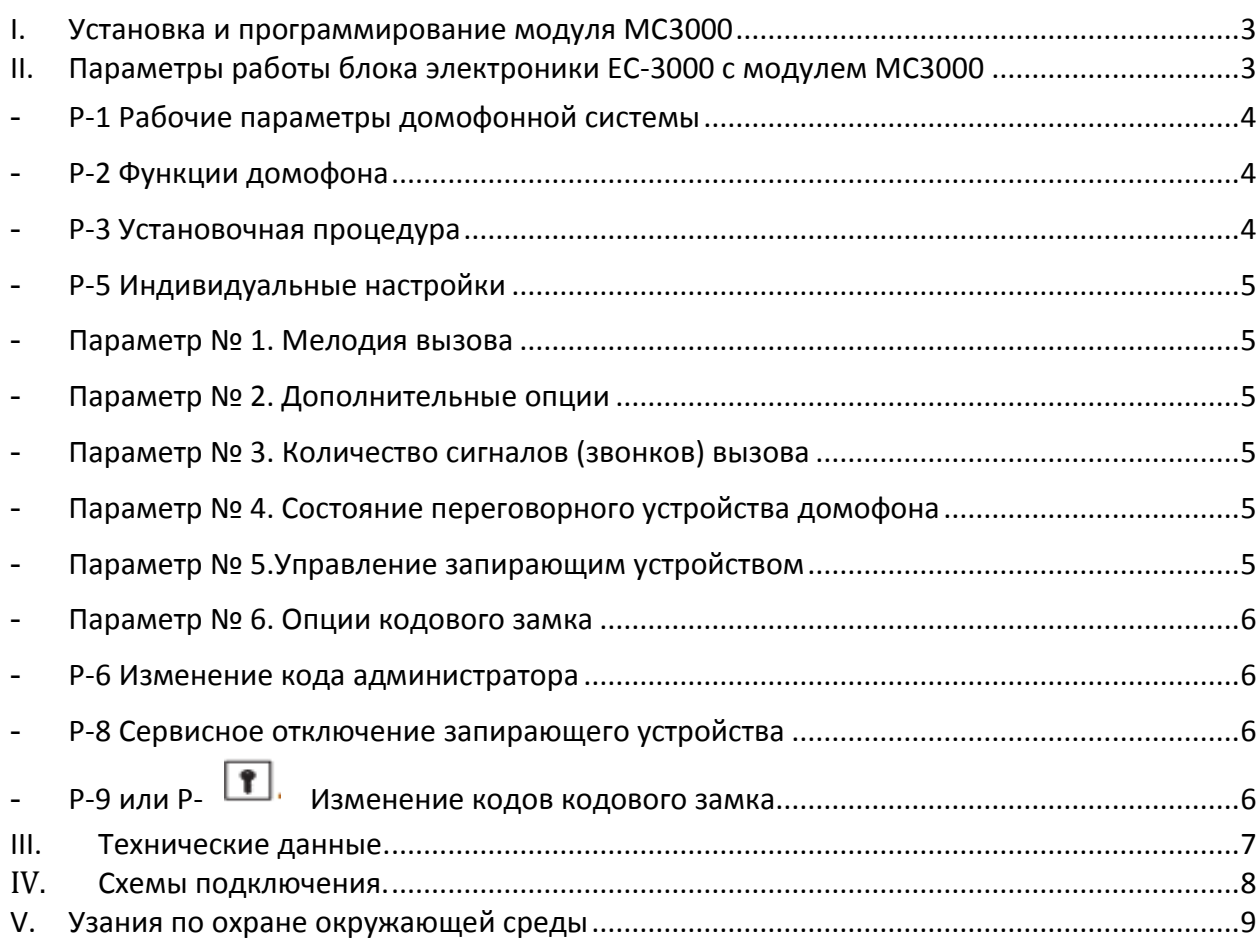

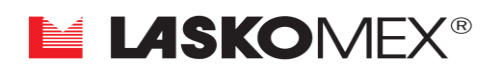

# <span id="page-2-0"></span>**I. Установка и программирование модуля МС3000**

#### **Монтаж и эксплуатация**

#### **Все соединения следует выполнять при выключенном питании!**

Снять крышку блока электроники ЕС-3000.

В задней стенке корпуса блока электроники необходимо сделать вырез для монтажа модуля MC3000 (см. рис. 3).

Из панели блока электроники нужно аккуратно извлечь микросхему микроконтроллера (процессора) и вставить в эту панель модуль MC3000 вместе с задней стенкой.

#### **ВНИМАНИЕ: операцию по монтажу модуля MC3000 необходимо производить при отключённом питании**.

После включения питания и входа домофонной системы в рабочее состояние, необходимо сделать инициализацию памяти блока электроники. Эту операцию необходимо произвести путем замыкания вилки INIT джампером (перемычкой) на плате блока электроники и короткого нажатия кнопки RESET (S1) на плате модуля МС3000 (см. рис. 2). На дисплее вызывного пульта AO-3000 появятся быстроменяющиеся цифры, а затем надпись END. После появления надписи END джампер необходимо снять. В активную память модуля MC3000 будут вписаны установки, параметры и таблица кодов кодового замка, соответствующие номеру процессора, расположенного в модуле MC3000.

ВНИМАНИЕ: память EEPROM в блоке электроники будет находиться в неактивном состоянии, её данные не будут меняться при дальнейшей работе. Для того чтобы переписать в память модуля МС3000 данные блока электроники ЕС-3000 (код администратора, значения индивидуальных кодов и т.д.), следует:

- Замкнуть вилку INIT на плате блока электроники, надев на неё джампер.
- Однократно нажать кнопку RESEТ (S1). На дисплее пульта AO-3000 появятся быстроменяющиеся цифры, надпись END и надпись CPY. После этого появится старый код администратора (следует запомнить) и поочередно сменяющиеся цифры. В это время из памяти блока электроники в память модуля МС3000 будут переписаны коды кодового замка и код администратора.
- После этого необходимо снять джампер с вилки INIT.

# <span id="page-2-1"></span>- **II. Параметры работы блока электроники ЕС-3000 с модулем МС3000**

При установке и инициализации модуля МС3000 в блок электроники ЕС-3000, блок электроники начинает работать по программе, аналогичной программе блока электроники ЕС-2502. Для того чтобы войти в режим программирования необходимо пятикратно коснуться поля с изображением ключа. На дисплее появятся четыре или три горизонтальных черты, после чего необходимо ввести 4х значный код администратора.

#### - **P-1 Рабочие параметры домофонной системы**

<span id="page-3-0"></span>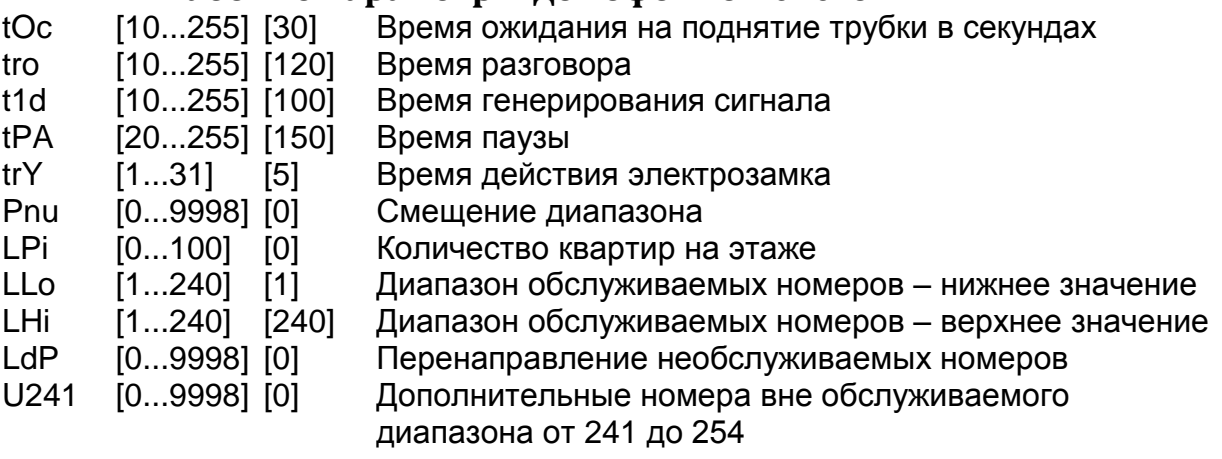

## <span id="page-3-1"></span>- **P-2 Функции домофона**

Параметры Р-2 могут принимать значения [-0-] или [-1-]. В квадратных скобках указано заводское значение параметра. Значение [-1-] обозначает включенную функцию, значение [-0-] обозначает выключенную функцию.

EAu [1] Звуковая сигнализация знака, набираемого на клавиатуре

ton [1] Многотональная сигнализация знака, набираемого на клавиатуре

APo [1] Звуковое подтверждение открывания замка

CEn [1] Включение обслуживания кодового замка

CEd [1] Разрешение на редактирование кодов кодового замка жильцами

CPo [1] Разрешение на звуковое подтверждение в АУ (абонентское устройство – переговорная трубка или монитор) использования кода замка

CEr [1] Звуковое подтверждение в АУ использования ошибочного кода замка

CHA [0] Если параметр находится с состоянии [1] , для входа в меню пользователя необходимо ввести индивидуальный код абонента.

Con [0] Способ подачи питания видеокамеры в пульте и включения подсветки. Подсветка и питание камеры могут быть включены постоянно [1] или только в момент вызова и связи [0].

3C [0] Включение режима трехпозиционного дисплея

#### - **P-3 Установочная процедура**

<span id="page-3-2"></span>Процедура облегчает запуск домофонной системы. Запуск процедуры Р3 позволяет монтажнику проверить работоспособность трубок и мониторов, установленных в квартирах.

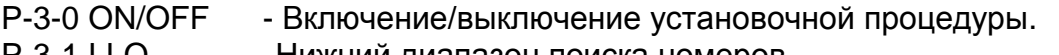

- P-3-1 LLO -Нижний диапазон поиска номеров.
- P-3-2 LHi Верхний диапазон поиска номеров.
- Р-3-3 ОFF Поиск снятой трубки.

P-3-4 3Ab - Блокировка возможности пользования домофоном.

P-3-5 L-F - Калькулятор, пересчитывающий логический номер АУ на его физический номер.

P-3-6 F-L - Калькулятор, пересчитывающий физический номер АУ на его логический номер.

P-3-7 SYS -Возврат к заводским параметрам работы домофона (определенным процедурами P-1 и P-2).

P-3-8 CoL -Bозврат к заводским значениям кодов кодового замка.

P-3-9 OPL - Возврат к заводским значениям индивидуальных настроек в блоке электроники.

# - **P-5 Индивидуальные настройки**

<span id="page-4-0"></span>В системе существует возможность индивидуальных настроек некоторых параметров работы домофона, относящихся к вызову переговорного устройства и функциям кодового замка. Значения параметров 1… 3 могут изменять жильцы с помощью меню пользователя, параметры 4… 6 доступны только для монтажника. Изменения значений параметров выполняются при использовании «клавиш» 1…6 (номер «клавиши» соответствует номеру параметра). Каждое нажатие выбранной «клавиши» вызовет установку очередного значения параметра.

Клавиши 7 и 9 предназначены для переключения режима редактирования параметров (соответственно к предыдущему и последующему номеру абонента).

#### - **Параметр № 1. Мелодия вызова, клавиша 1**

<span id="page-4-1"></span>Параметр может принимать значения в пределах 0…7. Значение параметра определяет мелодию вызова.

## <span id="page-4-2"></span>- **Параметр № 2. Дополнительные опции, клавиша 2**

- [-] Абонентское устройство будет функционировать в обычном режиме. Но в АУ не будет звукового подтверждения открывания замка по индивидуальному коду.
- [П] Абонентское устройство будет функционировать в обычном режиме. В АУ будет звуковое подтверждение открывания кодового замка.

- [A] Возможность открывания электрозамка как на главном входе, так и на подчинённом с звуковым подтверждением. Если трубка абонентского устройства снята с рычага, то во время вызова система разблокирует замки автоматически.

# <span id="page-4-3"></span>- **Параметр № 3. Количество сигналов (звонков) вызова, клавиша 3**

Домофон позволяет установить количество звонков, которые будут генерированы после вызова. Можно установить от 1 до 8 звонков.

#### <span id="page-4-4"></span>- **Параметр № 4. Состояние переговорного устройства домофона, клавиша 4**

В зависимости от потребности можно изменять функциональное состояние абонентского устройства.

[-] Абонентское устройство выключено. При этом невозможно соединиться с квартирой, для которой выбрана такая установка. При попытке соединения на дисплее появится сообщение [OFF].

- [d] Абонентское устройство выполняет функцию звонка. АУ можно вызвать, однако, нельзя с его помощью вести разговор и управлять электрозамком.

- [A] Абонентское устройство активировано. АУ можно вызвать, вести разговор с квартирой и управлять электрозамком.

- [b] Блокировка изображения. Во время вызова и переговоров на мониторе не будет просмотра изображения.

# <span id="page-4-5"></span>- **Параметр № 5.Управление запирающим устройством, клавиша 5**

В домофоне можно определить, каким образом кнопка переговорного устройства будет управлять запирающим устройством, установленных на разных входах.

- [ - ] Отсутствие управления запирающим устройством с АУ.

- [ U ] Кнопка открывания замка разблокирует запирающее устройство, установленное на подчинённом входе.

- [Н] Кнопка открывания замка разблокирует запирающее устройство, установленное на главном входе.

- [ A ] Кнопка открывания замка разблокирует запирающие устройства, установленные на главном и подчинённом входах.

#### - **Параметр № 6. Опции кодового замка, клавиша 6**

- <span id="page-5-0"></span>- [ - ] Кодовый замок отключен.
- [ A ] Кодовый замок включен, но жильцы не могут изменять коды.
- [ E ] Кодовый замок включен, жильцы могут изменять коды.

#### **Копирование набора индивидуальных параметров.**

Домофон позволяет копировать выбранный набор параметров для группы номеров, которые определяются посредством указания диапазона от самого меньшего номера (LLO) до самого большого номера (LHI). Следует указывать логический диапазон номеров (учитывающий смещение диапазона или порядок нумерации для гостиниц).

Копирование набора параметров осуществляется следующим образом:

- Выбрать процедуру Р5 и как номер квартиры указать «0»

- С помощью «клавишей» 1…6 установить желательную комбинацию индивидуальных параметров согласно вышеуказанной процедуре

- Выбранные параметры подтвердить «клавишей» с символом ключа. На индикаторе через некоторое время появится сообщение [CPY], а затем горизонтальные черточки

- Далее указать код администратора. Это делается для защиты от случайного копирования набора параметров.

- Указать самый низкий номер из диапазона номеров, для которого скопированы наборы (LLO) и подтвердить «клавишей» с символом ключа .

- Указать самый высокий номер из этого диапазона номеров (LHI) и подтвердить «клавишей» с символом ключа.

- На дисплее появятся быстроменяющиеся цифры, информирующие о копировании параметров.

#### - **P-6 Изменение кода администратора**

<span id="page-5-1"></span>Код администратора позволяет войти в режим программирования домофона. После восстановления начальных установок блока электроники, восстанавливается значение кода администратора, определённое производителем. Для того чтобы заменить старый код администратора, следует сначала ввести старый код, а затем ввести новый код.

#### <span id="page-5-2"></span>- **P-8 Сервисное отключение запирающего устройства**

Эта процедура предоставляет монтажнику возможность разблокировать запирающее устройство, например, для осуществления проверки работы домофона. Этой процедурой можно также пользоваться для быстрого выхода из режима программирования.

# <span id="page-5-3"></span>- **P-9 или P- Изменение кодов кодового замка**

Для изменения кода кодового замка следует выполнить следующие действия:

- Запустить процедуру Р-9. Когда на дисплее вызывного пульта появится сообщение [ - ] набрать номер квартиры, для которой будет изменен код замка.
- Когда на дисплее появится символ [ - - ], ввести четыре цифры нового кода.

- После ввода последней цифры кода на дисплее появится символ [ - ]. Операцию можно повторить для следующего номера либо завершить, используя клавишу .

#### <span id="page-6-0"></span>**III. Технические данные.**

Рабочая температура: (+5…+40)°C

Размеры: 60x63x16мм

# <span id="page-7-0"></span>**IV. Схемы подключения.**

Рис. 1 Схема подключения.

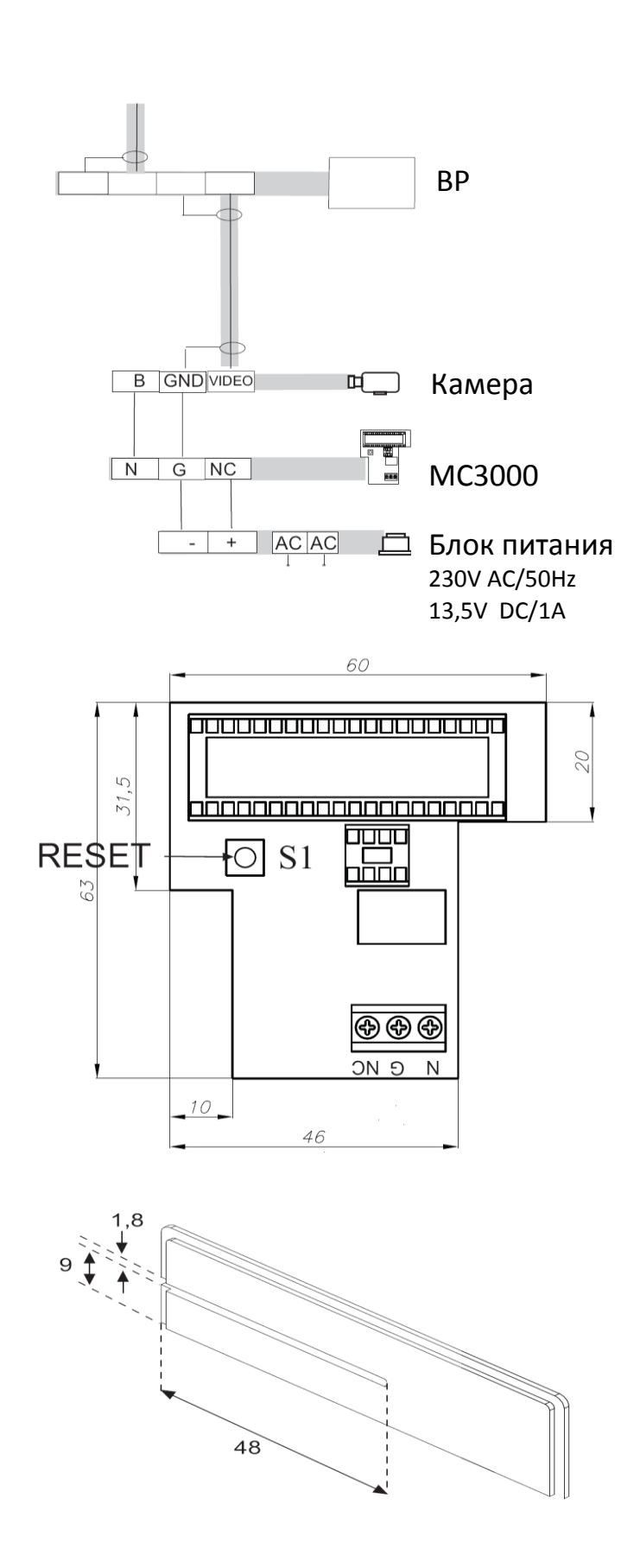

Рис. 2 Габаритные размеры модуля.

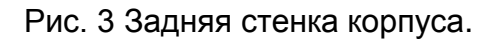

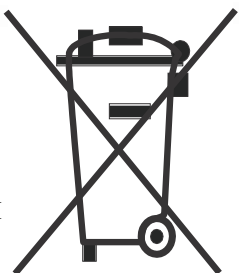

<span id="page-8-0"></span>Настоящий продукт обозначен символом перечёркнутой корзины, согласно Европейской директиве 2002/96/WE об использованном электрическом и электронном оборудовании. После окончания использования, это оборудование нельзя помещать вместе с другими отходами. Пользователь продукта обязан сдавать его в организации, занимающиеся сборкой и утилизацией использованного электрического и электронного оборудования.

Упаковку продукта следует утилизировать согласно правилам по охране окружающей среды.

# **Помните!**

**Раздельная сдача использованного электрического и электронного оборудования для утилизации, в значительной степени способствует охране здоровья и жизни людей, а также охране окружающей среды. Возврат упаковочных материалов позволяет сэкономить сырьё и уменьшает объём создаваемых отходов.**